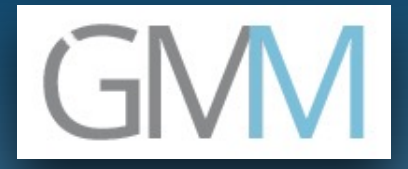

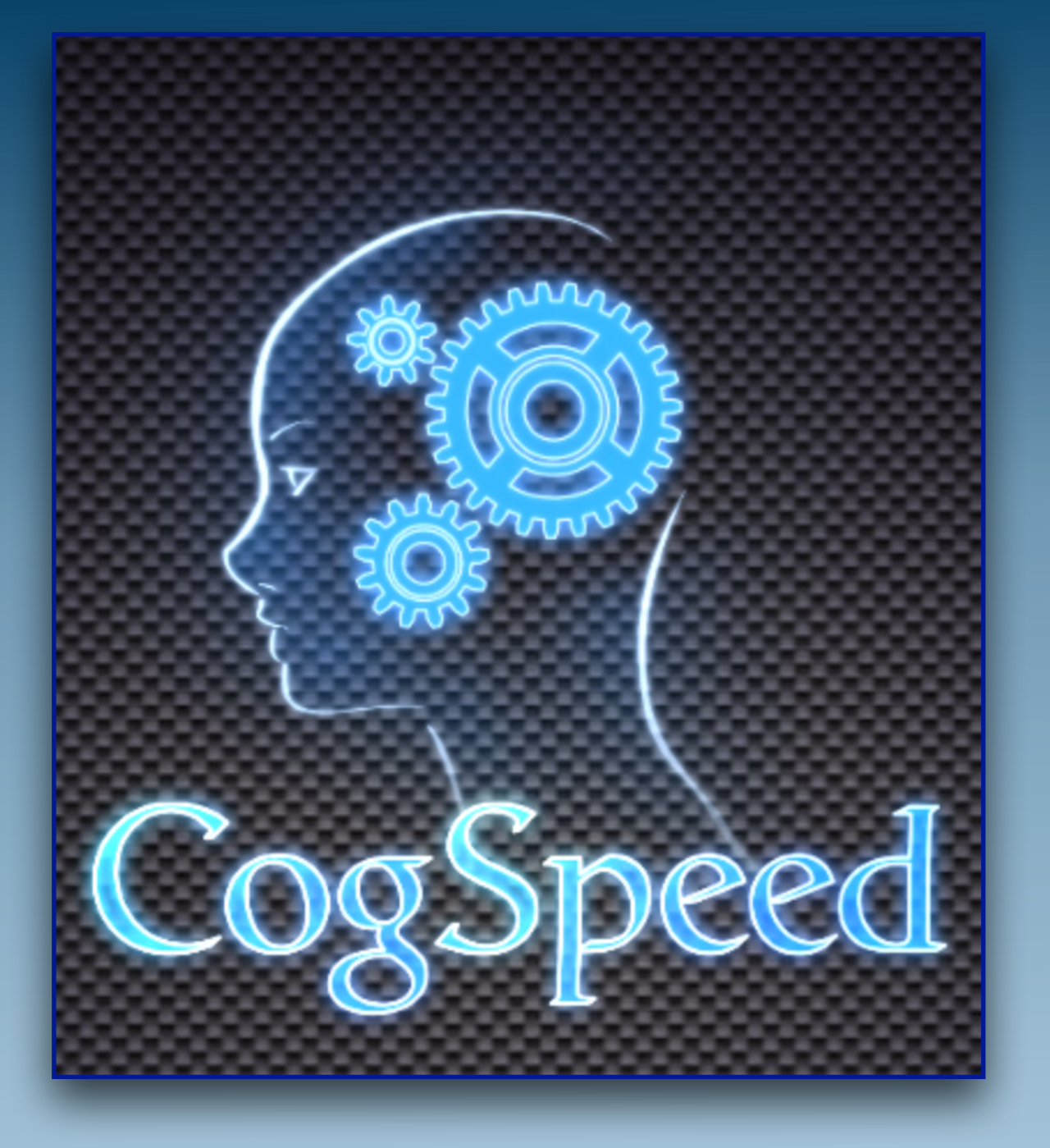

### *USING THE SLEEP DATA FUNCTION*

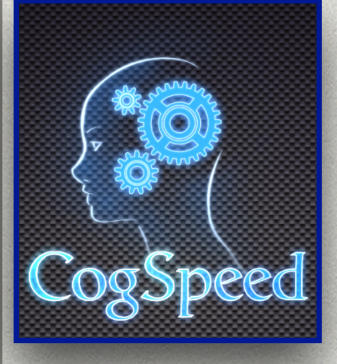

## THE FOLLOWING TUTORIAL WILL EXPLAIN HOW TO USE

# THE CogSpeed SLEEP FUNCTION

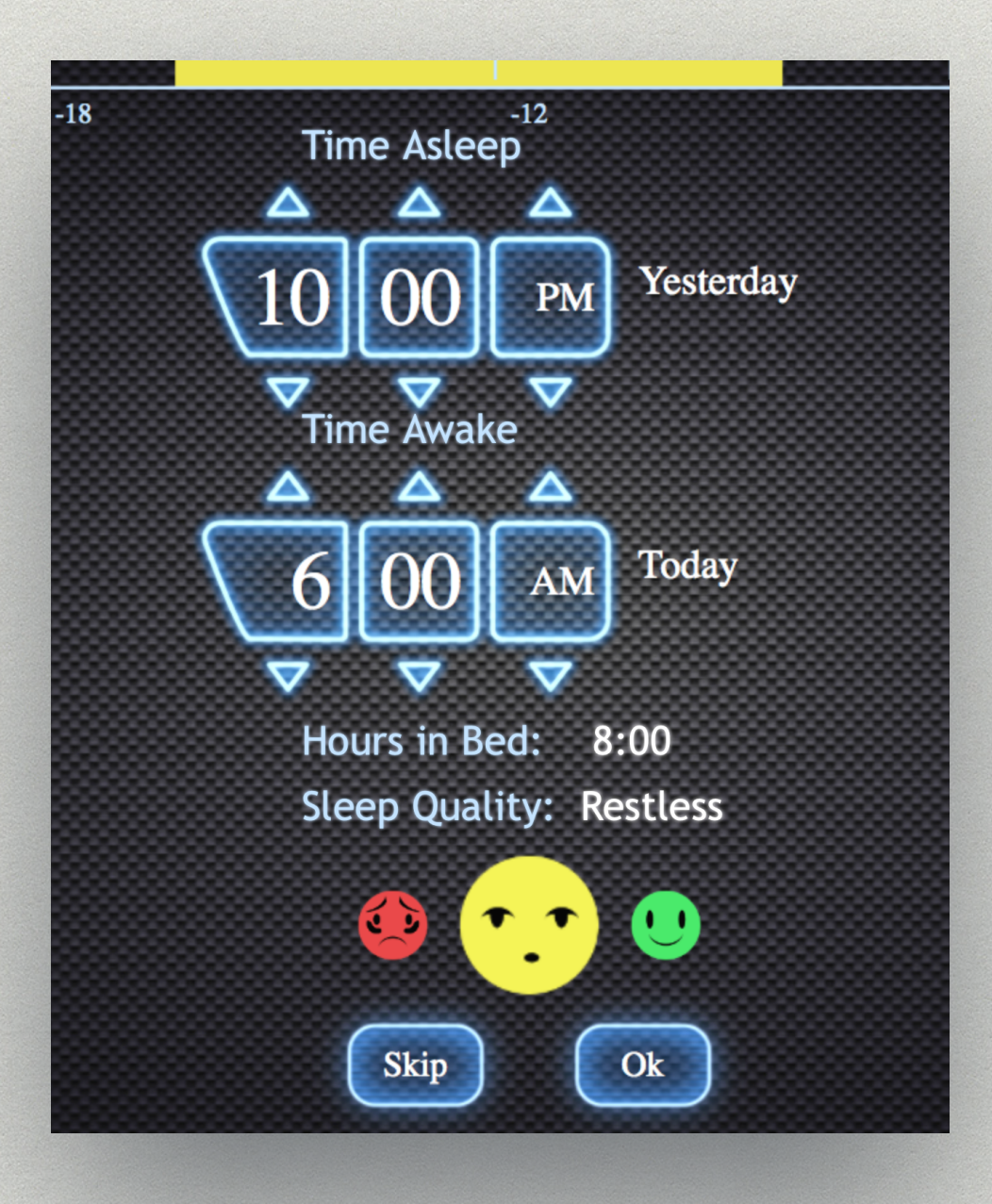

 *GRAY MATTER METRICS, LLC MAR 31, 2021*

( ⊣

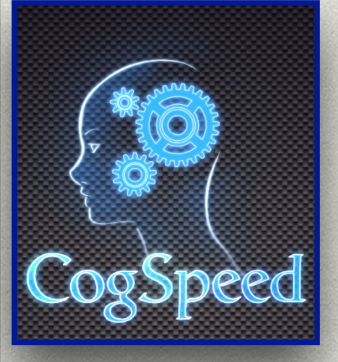

#### START TAKING THE CogSpeed Test MOVE TO THE SLEEP FUNCTION PAGE

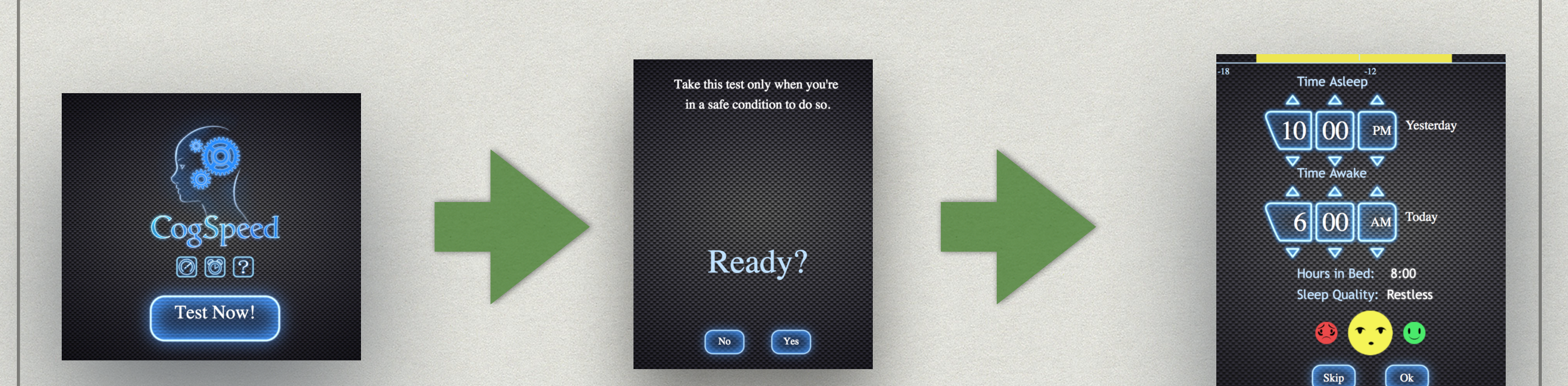

#### THE CogSpeed SLEEP FUNCTION Page

( –

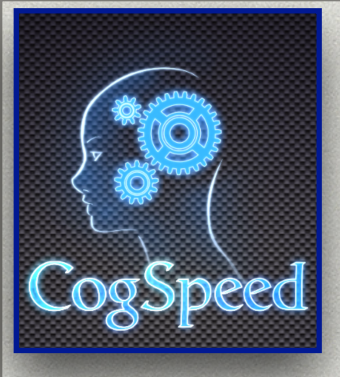

## USE TRIANGLE BUTTONS TO ENTER

- THE MOST RECENT TIME YOU HAVE BEEN IN BED TRYING TO SLEEP
- THE TIME YOU WOKE UP
- THE QUALITY OF THAT SLEEP  $\sim$
- EVEN IF IT WAS A SHORT NAP

#### NOTES:

- USE THE "AM/PM"BUTTONS TO ADJUST DAYS
- THE **"Ok"** BUTTON WON'T ACTIVATE UNTIL "TIME ASLEEP" IS EARLIER THAN "TIME AWAKE"
- IF YOU DON'T SLEEP BEFORE THE NEXT TEST, JUST PRESS **"SKIP"**

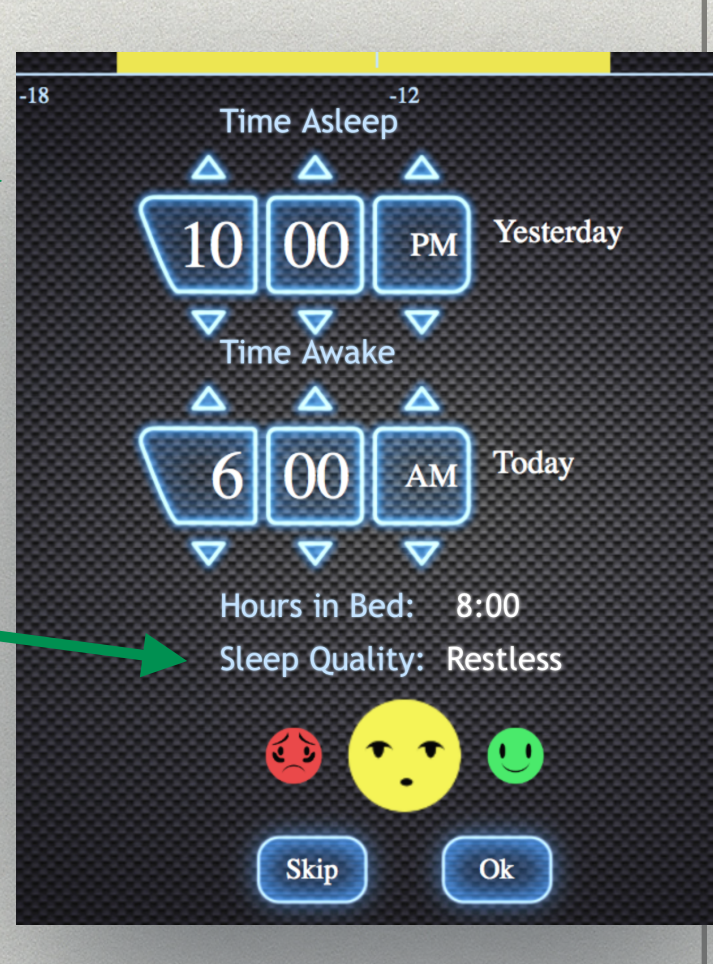

GN

## **WHEN FINISHED, PRESS Ok**

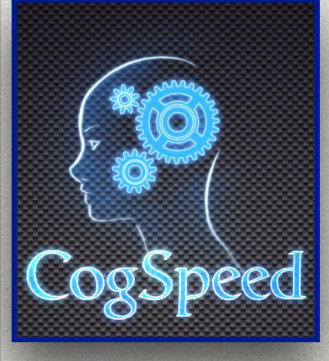

# ON THE NEXT PAGE

• REVIEW YOUR INPUT

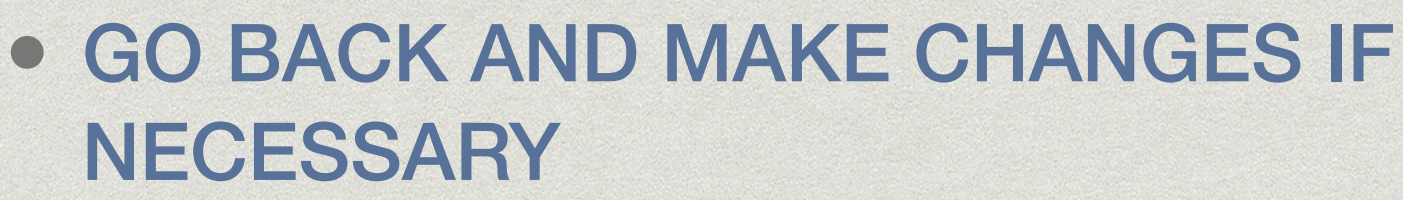

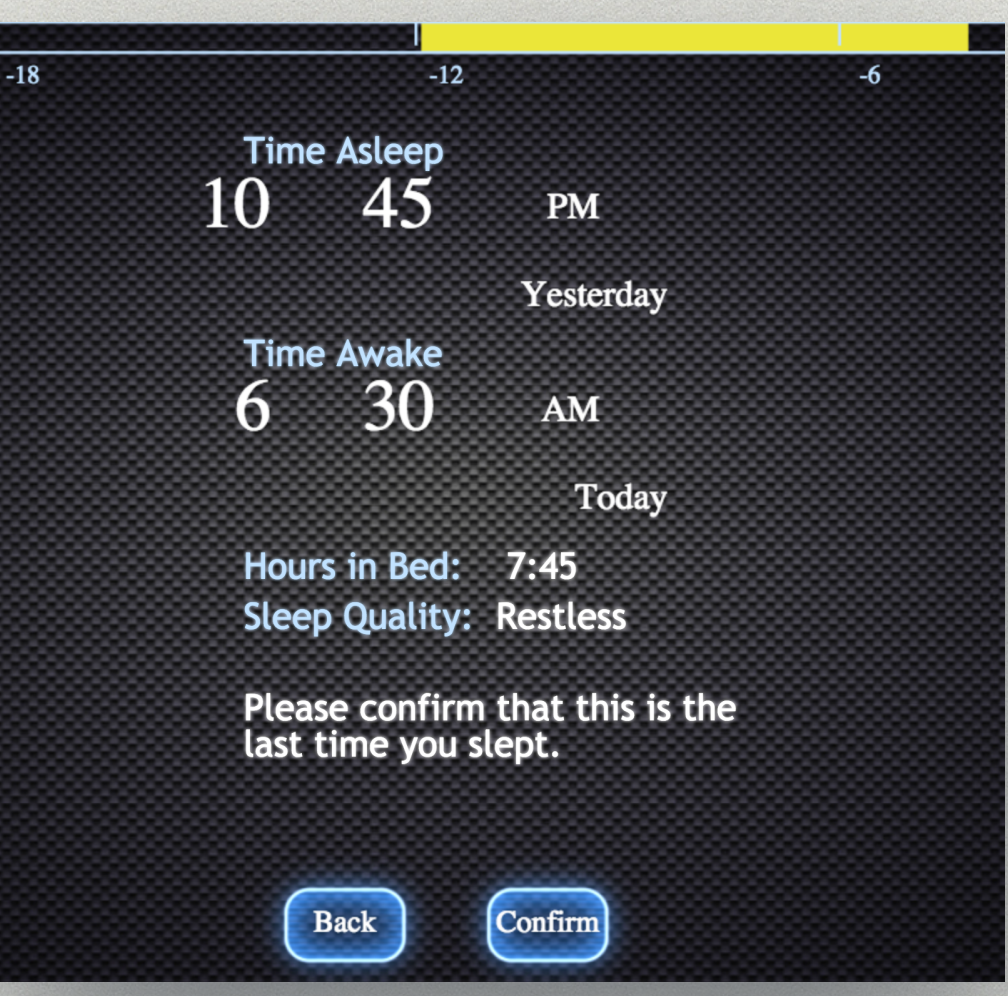

## **WHEN FINISHED, PRESS CONFIRM**

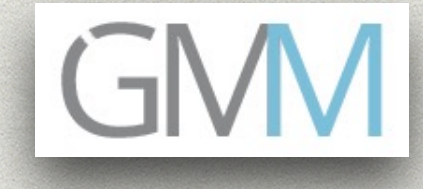

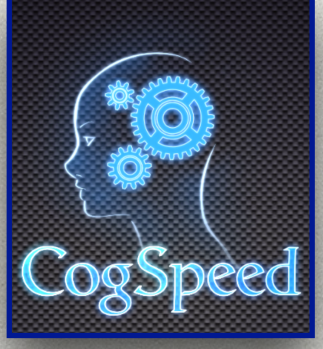

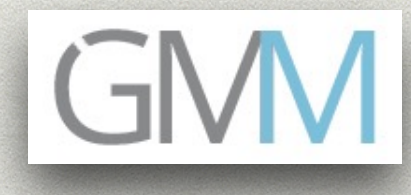

FUTURE VERSIONS OF CogSpeed WILL ALLOW YOU TO VIEW YOUR ENTIRE SLEEP HISTORY ALONG WITH THE CogSpeed AND ELSR Scores

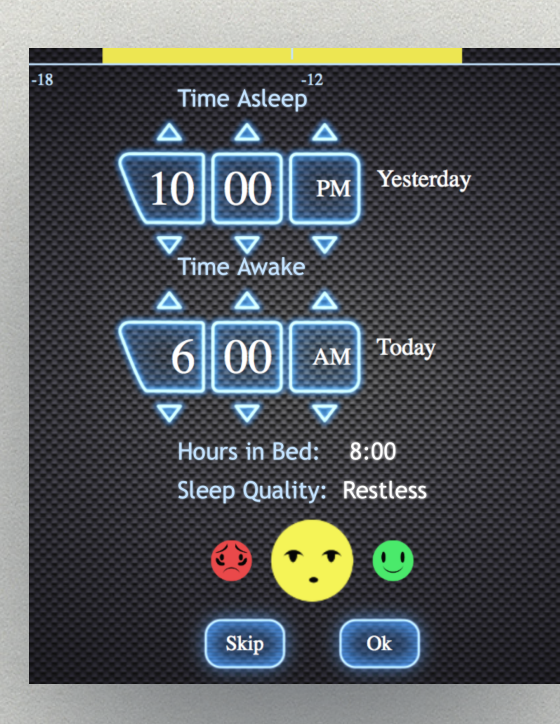

### **WHEN FINISHED, PRESS Ok**

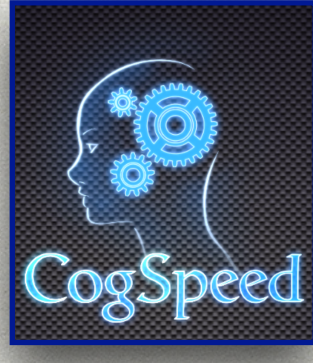

#### ON THE NEXT PAGE ENTER YOUR ENERGY LEVEL SELF REPORT (ELSR)

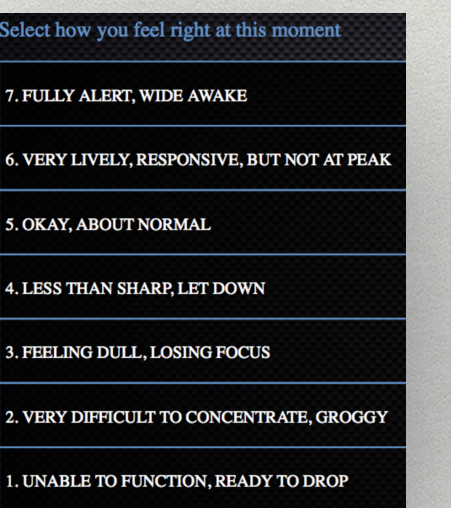

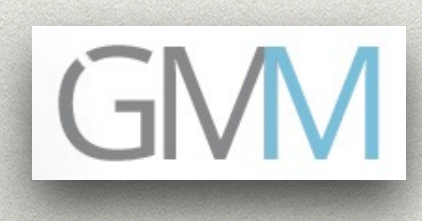

**Test Complete!** 

**Success** 

Tap to Show Results

#### CONTINUE TAKING THE TEST TO SUCCESS

#### YOUR SLEEP DATA WILL DISPLAY ON THE DASHBOARD

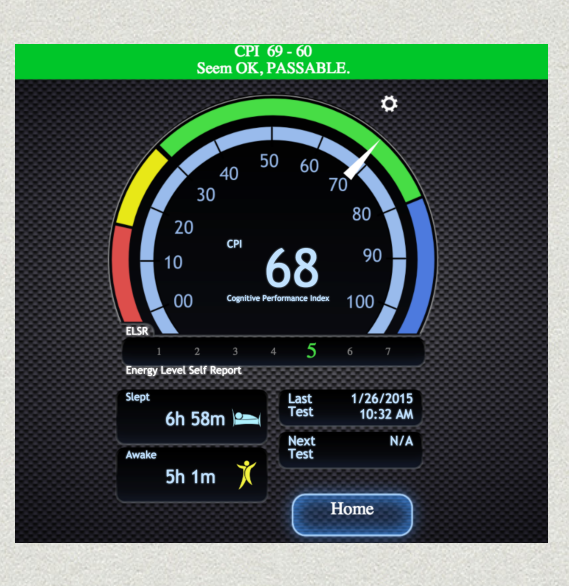

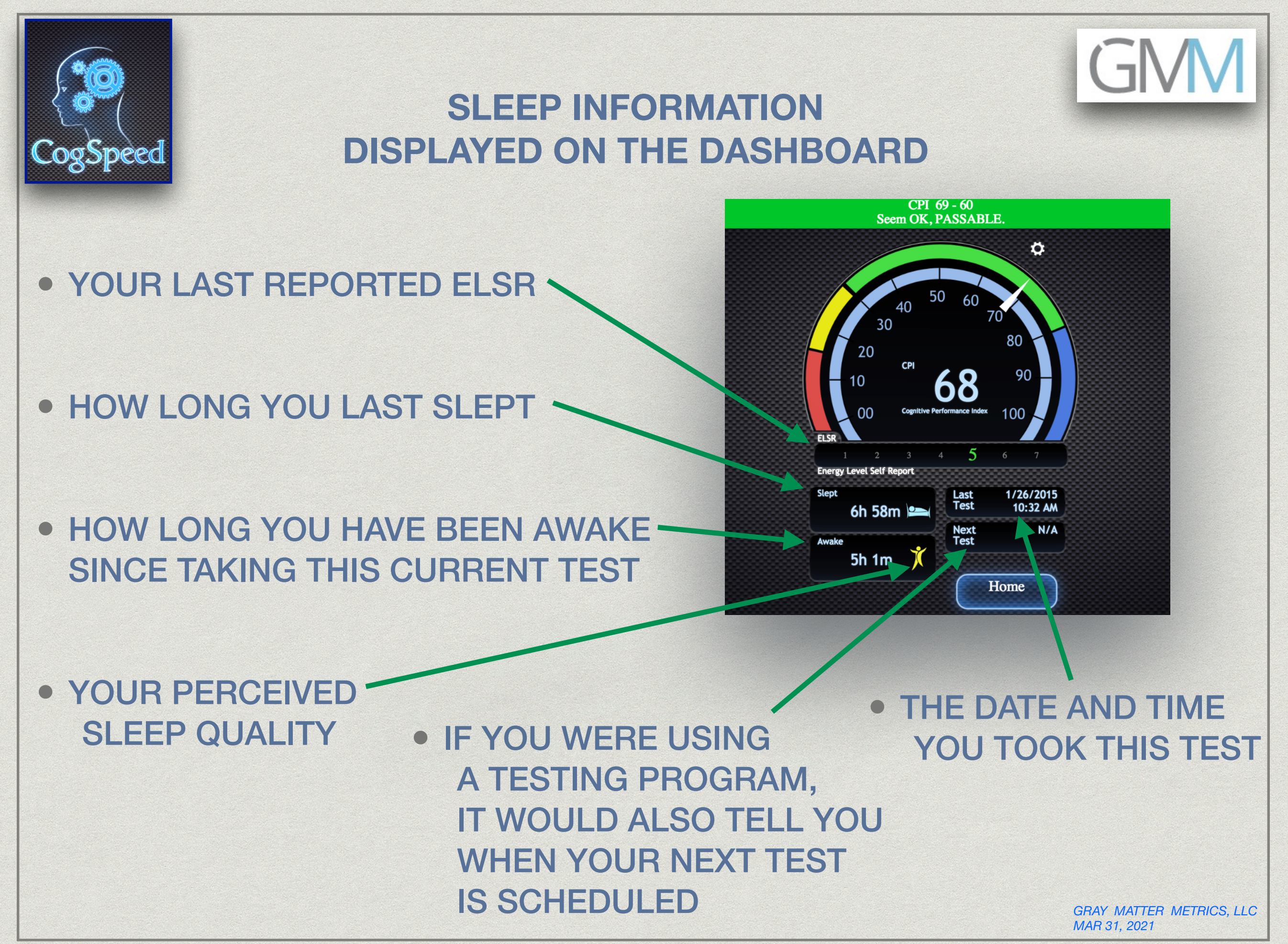

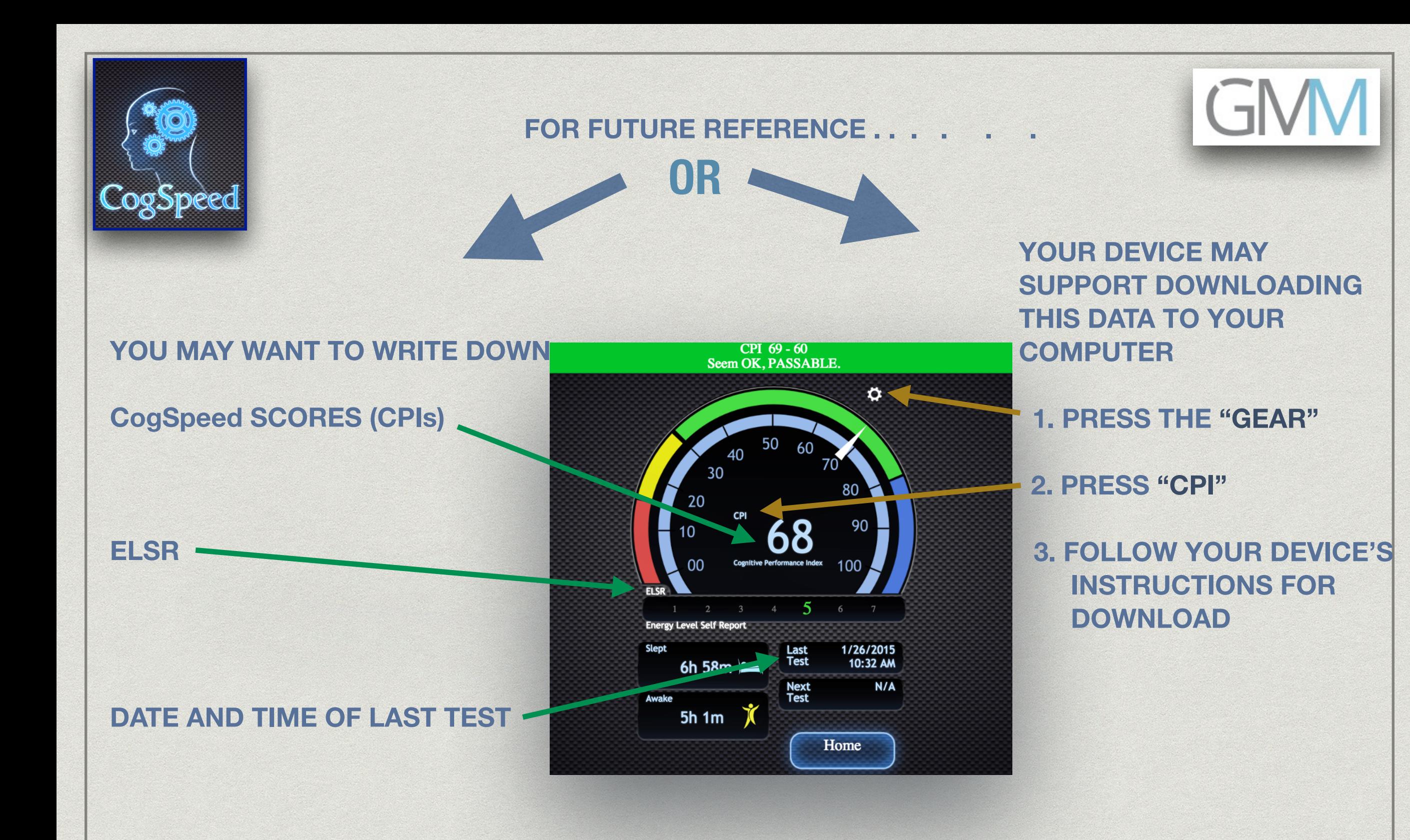

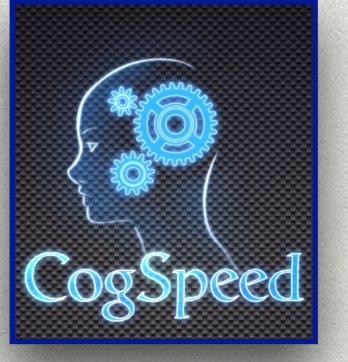

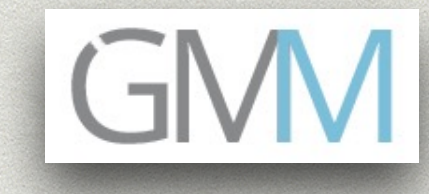

## **RETRIEVING CogSpeed DATA**

• THE DASHBOARD INFORMATION WILL NOT CHANGE UNTIL YOU TAKE YOUR NEXT CogSpeed Test

• THE DASHBOARD INFORMATION CAN ALWAYS BE REVIEWED BY PRESSING THE "SPEEDOMETER" ON THE HOME PAGE

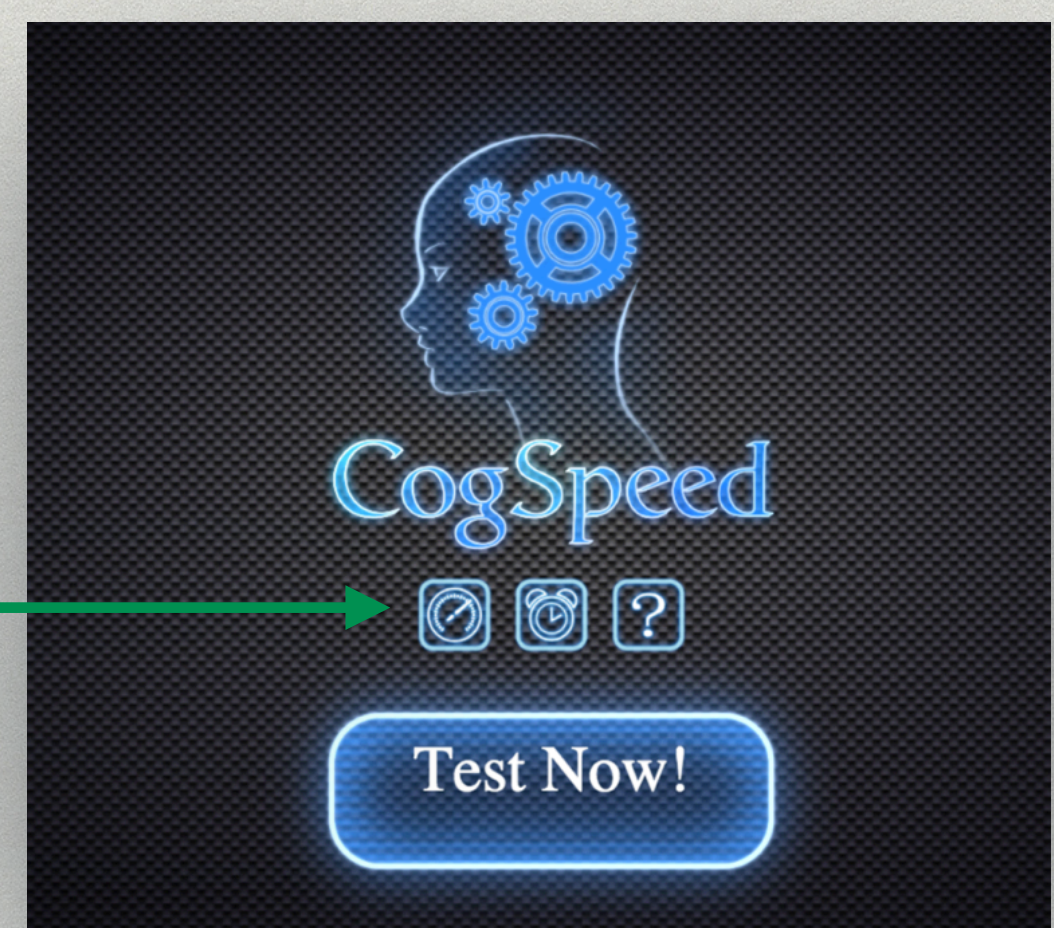

# GN

# *GOT IT ?*

# *READY TO TRY OUT WHAT YOU'VE JUST LEARNED ?*

# *GO TO "DOWNLOAD COGSPEED"*

**ON** 

# [graymattermetrics.com](http://graymattermetrics.com)

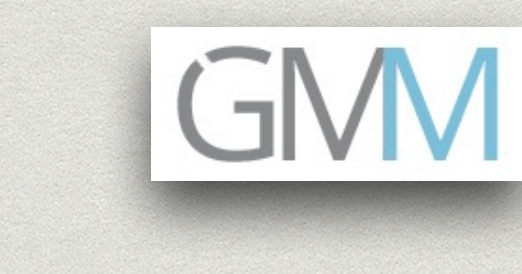

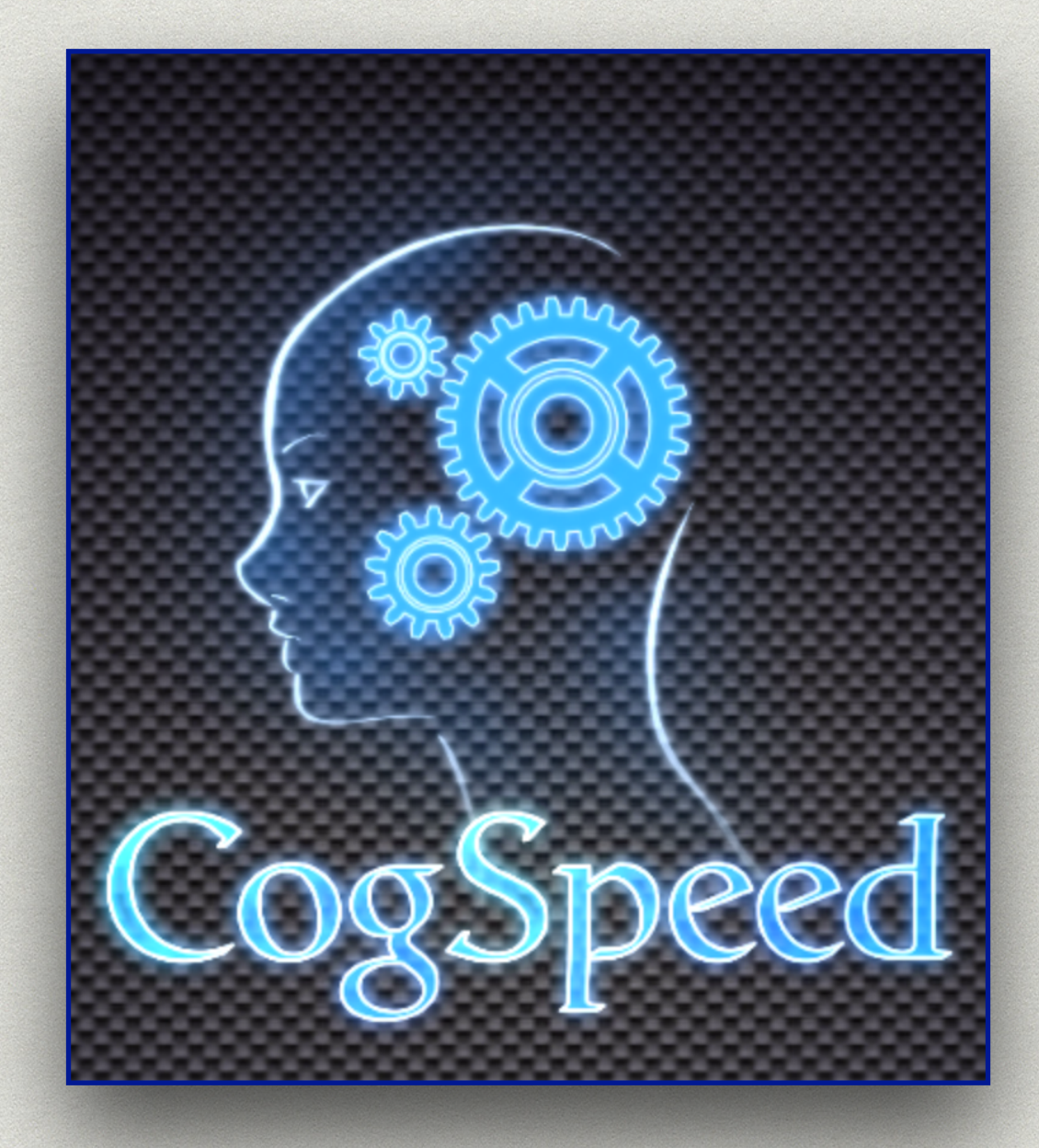

# HAVE FUN AND .. . . . . . *THINK FAST!*